## **Zobrazovanie údajov z monitorovacej databázy (Monitorovanie udalostí v systéme)**

## Zobrazenie údajov z monitorovacej databázy

Po stlaení tlaidla OK v okne [Monitorovanie systému - Nastavenia](https://doc.ipesoft.com/pages/viewpage.action?pageId=1541797) sa na pracovnej ploche procesu [D2000 HI](https://doc.ipesoft.com/display/D2DOCV11SK/D2000+HI+-+Human+Interface) zobrazia údaje z monitorovacej databázy poda definovaných parametrov.

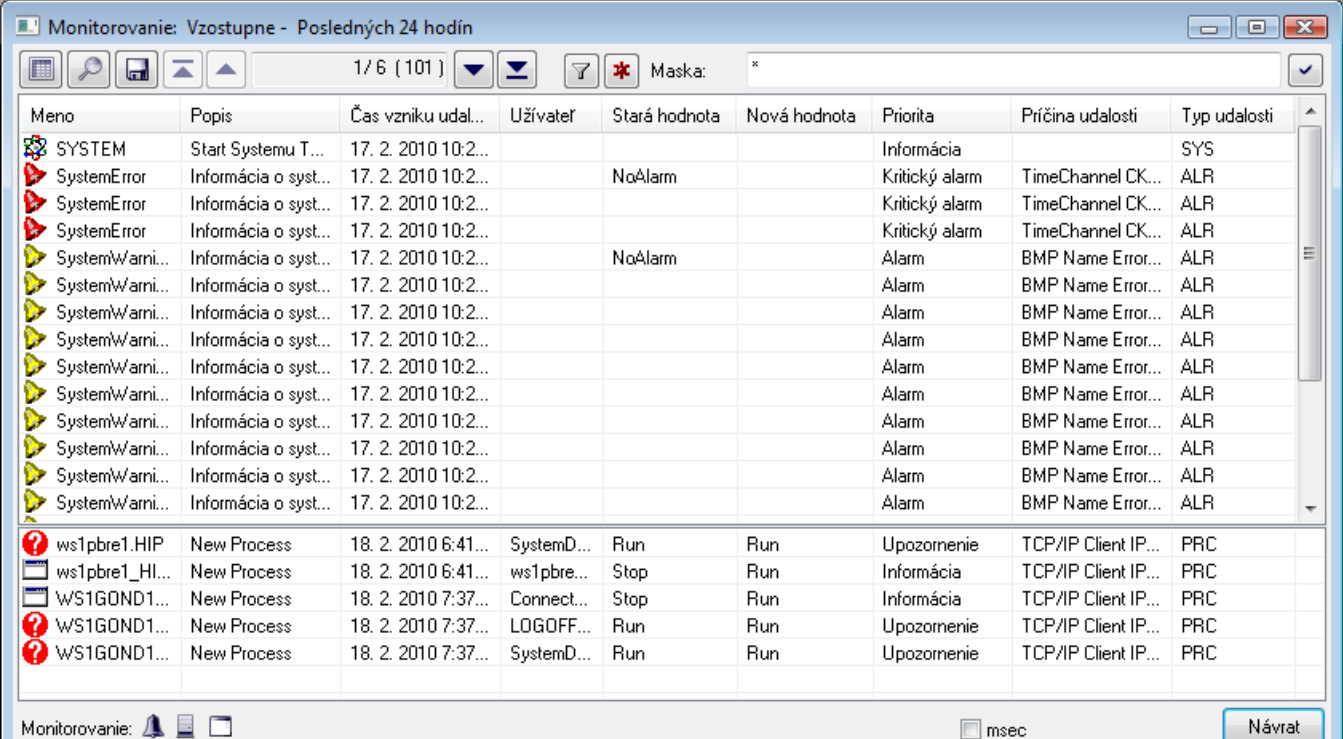

 $\hfill\blacksquare$ msec

Návrat

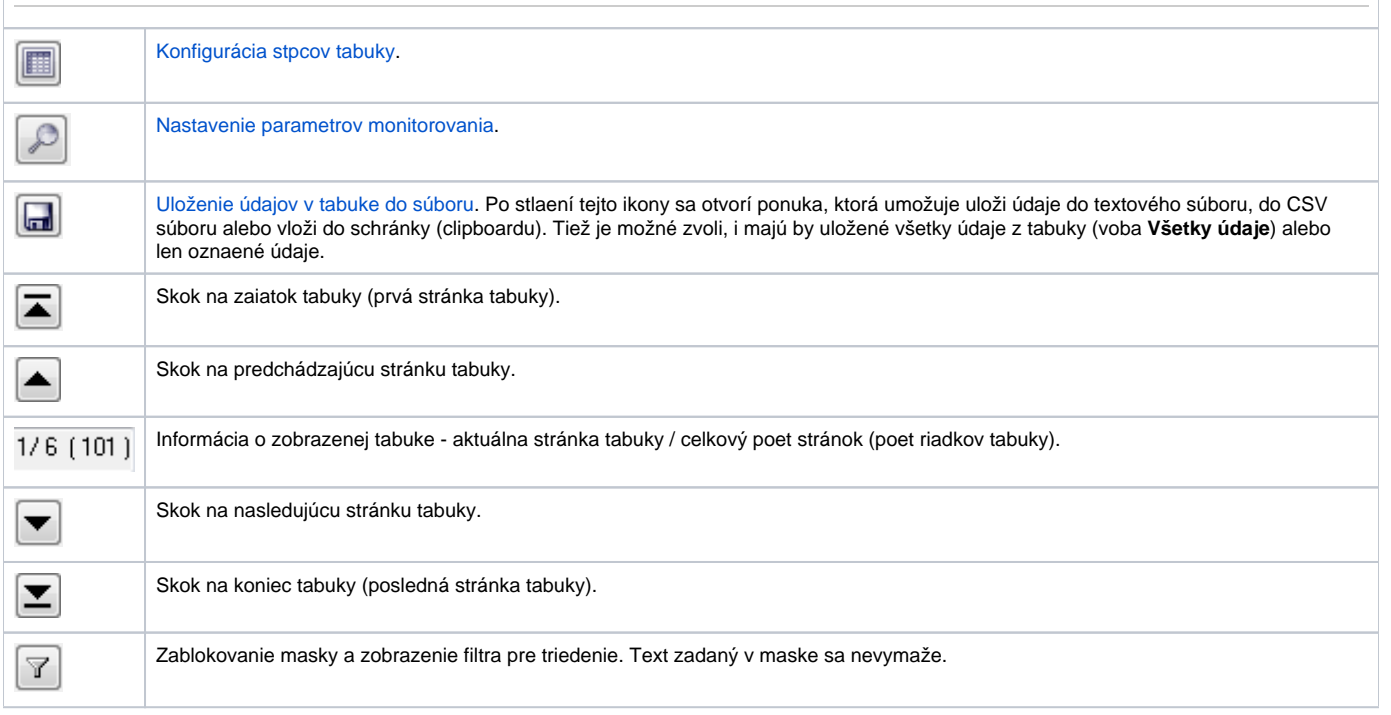

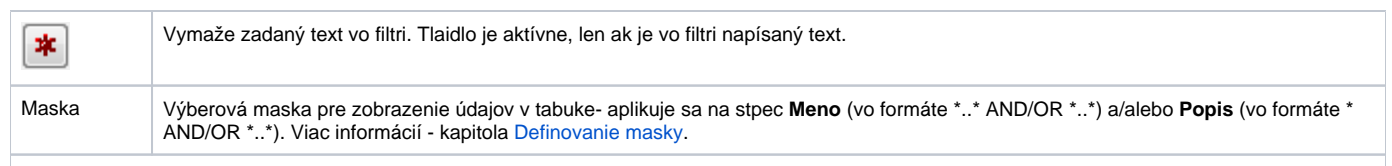

V spodnej asti okna sa nachádzajú grafické symboly pre jednotlivé typy udalostí. Umiestnením kurzora nad príslušný symbol sa zobrazí názov typu udalosti, ktorý tento symbol znázoruje.

Jednotlivé stpce tabuky (zoznamu) monitorovacích údajov sú bližšie popísané v nasledovnej tabuke.

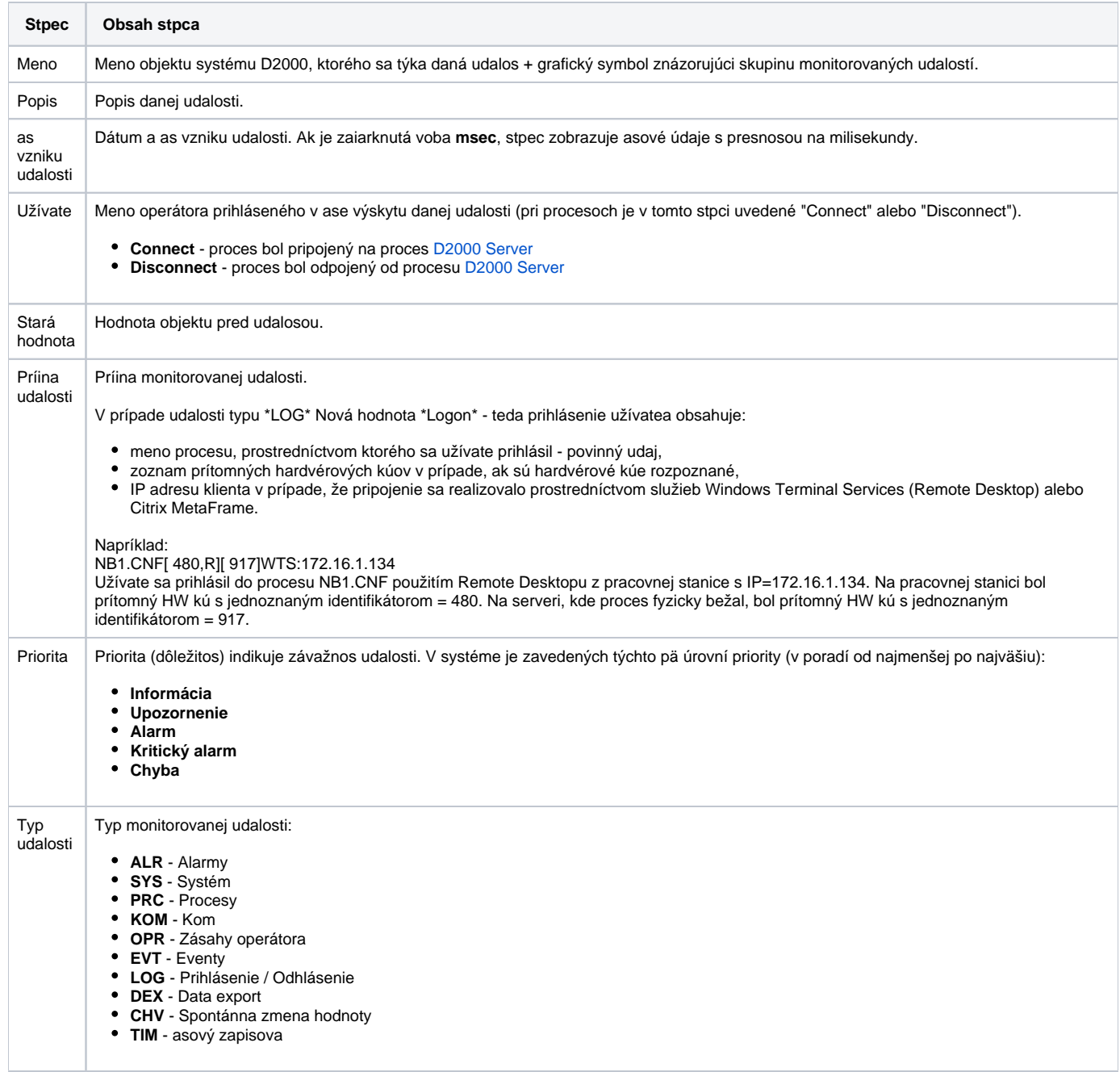

Dvojité kliknutie myši na ubovoný riadok v tabuke (zozname) otvorí informané okno, ktoré prehadne zobrazí všetky informácie z tabuky o tomto riadku. Toto zobrazenie je výhodné v prípade dlhých informácií v jednotlivých stpcoch. Pohyb po riadkoch v tabuke umožujú šípky nachádzajúce sa v okne. V zozname je možné usporiada dáta poda stpca **as vzniku udalosti**. Nové hodnoty sa dopajú pre vzostupné usporiadanie na neúplnú poslednú stránku a pre zostupné na prvú stránku zoznamu.

## Poznámka

V prípade, že zobrazovaný asový interval je pohyblivý, tabuka je rozdelená horizontálne na dve asti a v spodnej asti sa zobrazuje posledných pä udalostí. Týka sa to volieb **Posledná hodina**, **Posledných 8 hodín**, **Posledných 12 hodín** a **Posledných 24 hodín** v okne [Monitorovanie](https://doc.ipesoft.com/pages/viewpage.action?pageId=1541797)  [systému - Nastavenia](https://doc.ipesoft.com/pages/viewpage.action?pageId=1541797). Tabuka sa nerozdeuje iba v prípade pevne definovaného asového intervalu - voba **Špeciálne**.

## Použitie filtra

Stlaením tlaidla sa aktivizuje filter a zárove sa zablokuje maska, priom text zadaný v maske sa nevymaže. Namiesto masky sa zobrazí podmienka, ktorá uruje vzah medzi stpcami **Meno** a **Popis**.

- AND splnenie podmienky z oboch stpcov
- OR splnenie podmienky zo stpca **Meno** alebo **Popis**, prípadne z obidvoch

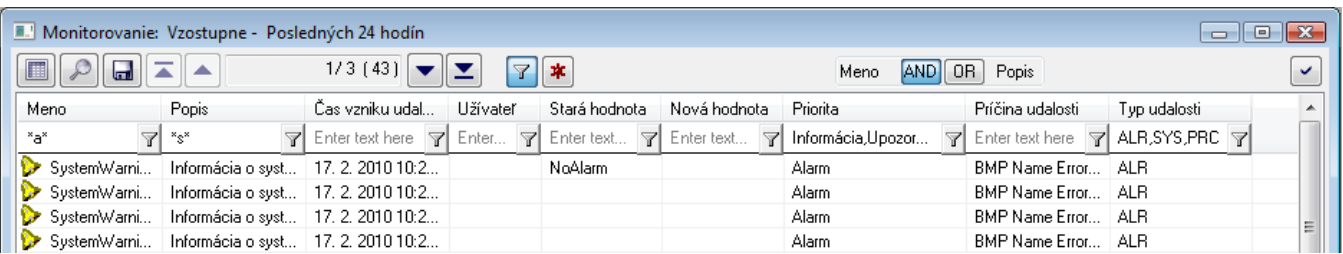

Filter funguje podobne ako maska, t.j. do políka je možné písa text.

Výnimku tvoria stpce **Priorita** a **Typ udalosti**. Do filtra pre tieto stpce nie je možné text napísa, ale vyberá sa z ponuky po stlaení tlaidla veda textového

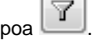

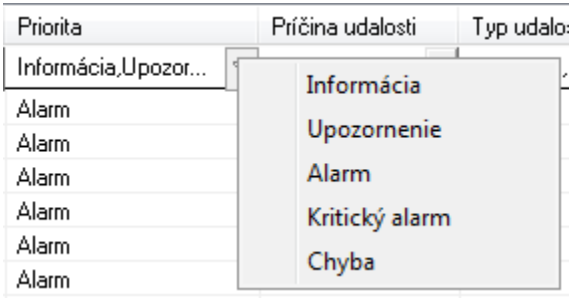

Pre **Typ udalosti** sa môže vybra aj viac možností, ktoré sa automaticky píšu za sebou.

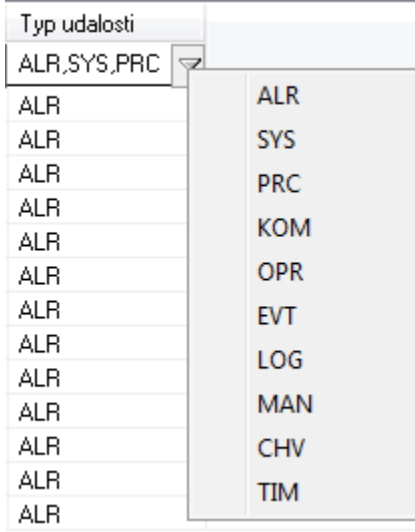

Ak je "priorita" alebo "typ udalosti" zadaný nesprávne, objaví sa nasledovné okno s oznamom:

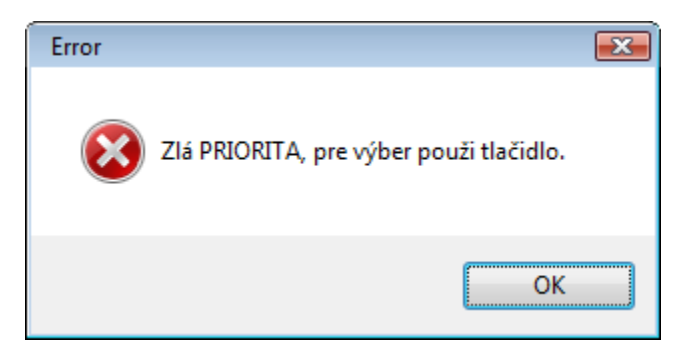

Zmeny v nastavení filtra sa prejavia aj v dialógovom okne [Monitorovanie systému - nastavenia.](https://doc.ipesoft.com/pages/viewpage.action?pageId=1541797)

Text z filtra sa vymaže po stlaení tlaidla **. \*** Tlaidlo je aktívne, len ak je vo filtri zadaný nejaký text.

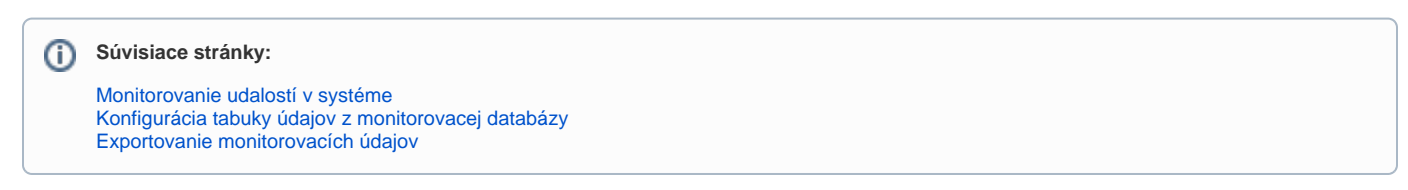